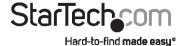

# 4 Port DVI USB KVM Switch with Audio and USB 2.0 Hub

SV431DVIUA SV431DVIUAGB

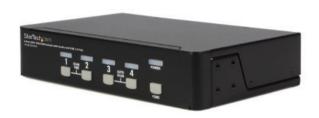

\*actual product may vary from photos

DE: Bedienungsanleitung - de.startech.com FR: Guide de l'utilisateur - fr.startech.com ES: Guía del usuario - es.startech.com IT: Guida per l'uso - it.startech.com NL: Gebruiksaanwijzing - nl.startech.com

NL: Gebruiksaanwijzing - nl.startech.con PT: Guia do usuário - pt.startech.com

For the most up-to-date information, please visit: www.startech.com

### **FCC Compliance Statement**

This equipment has been tested and found to comply with the limits for a Class B digital device, pursuant to part 15 of the FCC Rules. These limits are designed to provide reasonable protection against harmful interference in a residential installation. This equipment generates, uses and can radiate radio frequency energy and, if not installed and used in accordance with the instructions, may cause harmful interference to radio communications. However, there is no guarantee that interference will not occur in a particular installation. If this equipment does cause harmful interference to radio or television reception, which can be determined by turning the equipment off and on, the user is encouraged to try to correct the interference by one or more of the following measures:

- · Reorient or relocate the receiving antenna.
- · Increase the separation between the equipment and receiver.
- Connect the equipment into an outlet on a circuit different from that to which the receiver is connected.
- Consult the dealer or an experienced radio/TV technician for help.

### Use of Trademarks, Registered Trademarks, and other Protected Names and Symbols

This manual may make reference to trademarks, registered trademarks, and other protected names and/or symbols of third-party companies not related in any way to StarTech.com. Where they occur these references are for illustrative purposes only and do not represent an endorsement of a product or service by StarTech.com, or an endorsement of the product(s) to which this manual applies by the third-party company in question. Regardless of any direct acknowledgement elsewhere in the body of this document, StarTech.com hereby acknowledges that all trademarks, registered trademarks, service marks, and other protected names and/or symbols contained in this manual and related documents are the property of their respective holders.

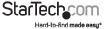

# **Table of Contents**

| Introduction               | 1 |
|----------------------------|---|
| Features                   |   |
| Before You Begin           | 1 |
| Package Contents           | 1 |
| Installation               | 2 |
| Console Connections        | 2 |
| Connecting Slave Computers | 3 |
| Operation                  | 4 |
| Rack Mount Kit (Optional)  | 6 |
| Troubleshooting            | 7 |
| Specifications             | 8 |
| Technical Support          | 9 |
| Warranty Information       | 9 |

i

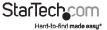

### Introduction

Thank you for purchasing a StarTech.com 4 Port DVI USB KVM Switch with Audio. This product offers a cost-effective way to operate up to four computers or servers from a single keyboard, monitor and mouse peripheral set, while saving valuable deskspace. Featuring USB peripheral sharing, audio switching and astounding video resolutions of up to 1920 x 1200 (@60/70Hz), this is the perfect combination of computer control and multimedia quality.

### **Features**

- · Convenient audio selection and video signal adjustment
- Allows up to four computers to share up to 4 different USB peripherals
- · Front panel push buttons provide easy computer selection
- · Requires no drivers for keyboard or mouse operation
- · No software requirements

### **Before You Begin**

### System Requirements - Console Side

- 1 x DVI monitor
- 1 x USB keyboard
- 1 x USB Mouse

### **System Requirements - Computer Side**

- 1 x DVI-I (Single Link) Cable
- 1 x USB A-B Cable

### Package Contents

- 1 x Instruction Manual
- 1 x DVI USB KVM Switch
- 1 x Rubber Foot Pad Set
- 1 x Power Adapter

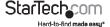

## Installation

PC BIOS Notice: The following BIOS setup changes are necessary for PC users but are not required for Mac users:

- 1. In STANDARD CMOS, set HALT ON ERROR to ALL BUT KEYBOARD.
- In PNP AND PCI SETUP, set PNP OS INSTALLED to YES and set the USB IRO to ENABLED.

### **Console Connections**

Before installation, please ensure that all devices and computers to be connected to the KVM Switch have been turned off.

- Connect the monitor that will be used to the Console DVI port on the rear panel of SV431DVIUA
- Connect a USB keyboard and a USB mouse to any two of the Console USB ports as shown below:

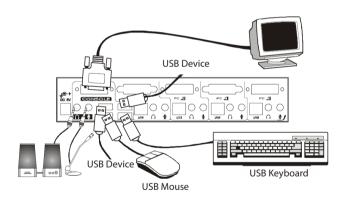

### **Connecting Slave Computers**

There are two options for connecting slave computers to SV431DVIUA:

- 1. a) Using a Male to Male DVI-D (Single Link) cable, connect the computer's DVI port to one of the four available PC ports (PC 1, PC 2, PC 3, PC 4) as shown below.
  - b) Using a USB A-B Cable, connect the USB port that corresponds with the PC port used in step 1, to the USB port on the corresponding computer, as shown below.
- Use a 4-in-1 USB, DVI, Audio and Microphone KVM Switch cable, such as USBDVI4N1A15 to connect each computer to the desired port. For more information, please see Accessory Products from StarTech.com.

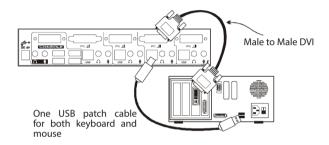

Repeat steps 1a and 1b or and 2 to connect the remaining computers to the available ports. Devices and computers that are connected to SV431DVIUA can now be turned on.

## Operation

**Please note:** SV431DVIUA can be used with a VGA connection to controlled (slave) computers, however an adapter must be used to make the connection (please see Accessory Products from StarTech.com - DVIVGAMF).

**Also note:** Analog and digital connections cannot be used concurrently. To successfully connect SV431DVIUA to the slave computers, all connections must be either digital or analog.

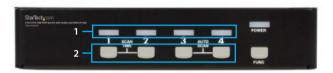

- Online/Selected LEDs
   When the LED turns green, the computer connected to the corresponding port is
   powered-on. When a computer is selected, its corresponding red LED illuminates.
- Pushbuttons
  Each computer has a button associated with it on the front panel for selection. For example, to switch to computer 2, press the 2 button.

#### Auto Scan

Auto Scan automatically scans through computers one at a time, in a fixed interval. Please note: keyboard and mouse are not operable during Auto Scan. To activate Auto Scan, press down front panel push buttons 3 and 4 simultaneously. The port LED flashes during Auto Scan. Auto Scan is effective for powered-on computers only. To exit the Auto Scan mode, just tap any one of the front panel pushbuttons.

#### Scan Time

This selection sets the scan interval for the Auto Scan feature. The Scan Time options are 3, 8, 15 and 30 seconds. Please note: Scan Time is automatically set to a default of 3 seconds, in the event that SV431DVIUA loses power. To change the Scan Time interval, press both front panel buttons 1 and 2 simultaneously. SV431DVIUA will beep 1, 2, 3 or 4 times for scan time of 3, 8, 15 or 30 seconds respectively.

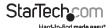

#### "FUNC" Button

To adjust the optimal video signal strength corresponding to the length or quality of DVI cable being used, use the FUNC button in combination with the other front panel pushbuttons.

- 1. Press the FUNC button three times. The POWER LED will flash once per second.
- 2. To adjust equalization of the selected port input video strength, press button 1 once or twice; SV431DVIUA will beep once (normal) or twice (enhanced) respectively. To adjust the output current of a selected port, press button 3 once or twice; SV431DVIUA will beep once (normal) or twice (enhanced) respectively. To adjust the output emphasis of the selected port, press button 4 once, twice, three or four times; SV431DVIUA will beep once (no pre-emphasis), twice (low preemphasis), three times (medium pre-emphasis), or four times (high pre-emphasis). respectively.
- Once you have entered the desired settings, press the FUNC button once to save and exit function settings.

To select the audio signal from any port of 4 connected computers, press the FUNC button in combination with the other pushbuttons.

- Press and hold the FUNC button.
   If all four green LEDs illuminate: The audio port and the selected COM port are the same this is referred to as "tracking mode".
   If just one green LED illuminates (indicating the selected audio port): The audio port is different from the selected computer port this is referred to as "non-tracking mode".
- While still pressing the FUNC button: Press the button that corresponds numerically with the desired audio port. e.g if you wish to select the signal from port 3, press the 3 button while still holding the "FUNC" button.

or

Press buttons 1 and 2 to enter tracking mode.

Once you have entered the desired settings, press the FUNC button once to save and exit function settings

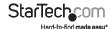

# Rack Mount Kit (Optional)

The figure below shows how to attach optional mounting brackets and cable support (SV431RACK) to SV431DVIUA for use with a standard 19" rack cabinet:

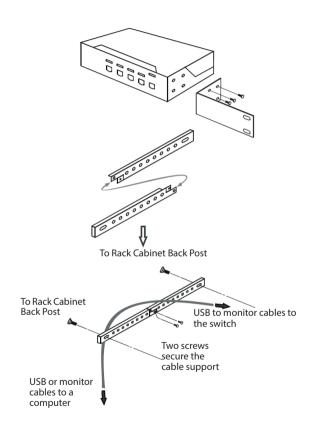

# Troubleshooting

| Symptom                                                               | Causes                                                                                                | Solution                                                                                                    |
|-----------------------------------------------------------------------|----------------------------------------------------------------------------------------------------|----------------------------------------------------------------------------------------------------|
| Keyboard or mouse does<br>not work                                    | In Auto Scan mode, the<br>keyboard and mouse<br>are not operable.                                     | Press any front panel<br>button to select a<br>computer, then use the<br>keyboard and mouse.                                                                                    |
| Newly installed USB device<br>does not work                           | Improper device driver Device consumes too much power. Improper device initialization                 | Re-install device driver.  The device should be self-powered; add a power adapter to the device.  Be sure the USB cable is well seated to ensure communication                  |
| Computer hangs while switching computers                              | Device initialization<br>takes too much time                                                          | Wait at least 5<br>seconds before<br>computer switching<br>to ensure proper USB<br>communication.<br>Turn off device<br>driver (not keyboard<br>nor mouse) before<br>switching. |
| Auto Scan does not switch<br>PC automatically and<br>SV431DVIUA beeps | All PCs are off or only<br>one PC is turned on.<br>Scan mode works for<br>power-on computers<br>only. | Turn computers on.                                                                                                    |
| Poor video resolution                                                 | Improper video settings                                                                               | To adjust the optimal video signal strength corresponding to the length or quality of DVI cable, press the FUNC button combined with the other buttons.                         |

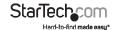

# **Specifications**

| No. of computer supported                | 4                    |
|------------------------------------------|----------------------|
| Front Panel Push Button                  | 5                    |
| Hot Plug-and-Play support                | Yes                  |
| Automatic Scan Interval                  | 3, 8, 15, 30 seconds |
| Cable Length (Max)                       | 4.6m(15') for USB    |
| Computer ON-LINE LED                     | 4                    |
| Computer selected LED                    | 4                    |
| Monitor Type                             | DVI                  |
| Computer peripheral connector<br>Monitor | USB Type B x 4       |
|                                          | DVI female x 4       |
| Console peripheral connector Monitor     | USB Type A x 4       |
|                                          | DVI female x 1       |
| Weight (g) (oz.)                         | 900g                 |
|                                          | 31.74oz.             |
| Dimensions                               | 44 x 220 x 130mm     |
|                                          | 1.7 x 8.7 x 5"       |

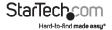

# **Technical Support**

StarTech.com's lifetime technical support is an integral part of our commitment to provide industry-leading solutions. If you ever need help with your product, visit www.startech.com/support and access our comprehensive selection of online tools, documentation, and downloads.

For the latest drivers/software, please visit www.startech.com/downloads

## Warranty Information

This product is backed by a three year warranty.

In addition, StarTech.com warrants its products against defects in materials and workmanship for the periods noted, following the initial date of purchase. During this period, the products may be returned for repair, or replacement with equivalent products at our discretion. The warranty covers parts and labor costs only. StarTech.com does not warrant its products from defects or damages arising from misuse, abuse, alteration, or normal wear and tear.

#### **Limitation of Liability**

In no event shall the liability of StarTech.com Ltd. and StarTech.com USA LLP (or their officers, directors, employees or agents) for any damages (whether direct or indirect, special, punitive, incidental, consequential, or otherwise), loss of profits, loss of business, or any pecuniary loss, arising out of or related to the use of the product exceed the actual price paid for the product. Some states do not allow the exclusion or limitation of incidental or consequential damages. If such laws apply, the limitations or exclusions contained in this statement may not apply to you.

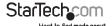

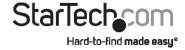

Hard-to-find made easy. At StarTech.com, that isn't a slogan, It's a promise.

StarTech.com is your one-stop source for every connectivity part you need. From the latest technology to legacy products — and all the parts that bridge the old and new — we can help you find the parts that connect your solutions.

We make it easy to locate the parts, and we quickly deliver them wherever they need to go. Just talk to one of our tech advisors or visit our website. You'll be connected to the products you need in no time.

Visit www.startech.com for complete information on all StarTech.com products and to access exclusive resources and time-saving tools.

StarTech.com is an ISO 9001 Registered manufacturer of connectivity and technology parts. StarTech.com was founded in 1985 and has operations in the United States, Canada, the United Kingdom and Taiwan servicing a worldwide market.